## 友情提示

● 请在使用本仪器前,详细阅读本说明书。

● 仪器超过一年必须送计量部门或有资格的单位复检,合格 后方可使用。

● 所使用电极的保质期参见电极的使用说明书,超过保质期 后,不管是否使用过,其性能都会受到影响,应及时更换。

● 如果仪器长时间不使用,用户应断开电源适配器的电源, 以免长时间供电引起发热进而损坏仪器,为您带来不必要的损 失。

● 用户不应该使用不符合我公司仪器要求的电源适配器,以 免损坏仪器,为您带来不必要的损失。

# 目录

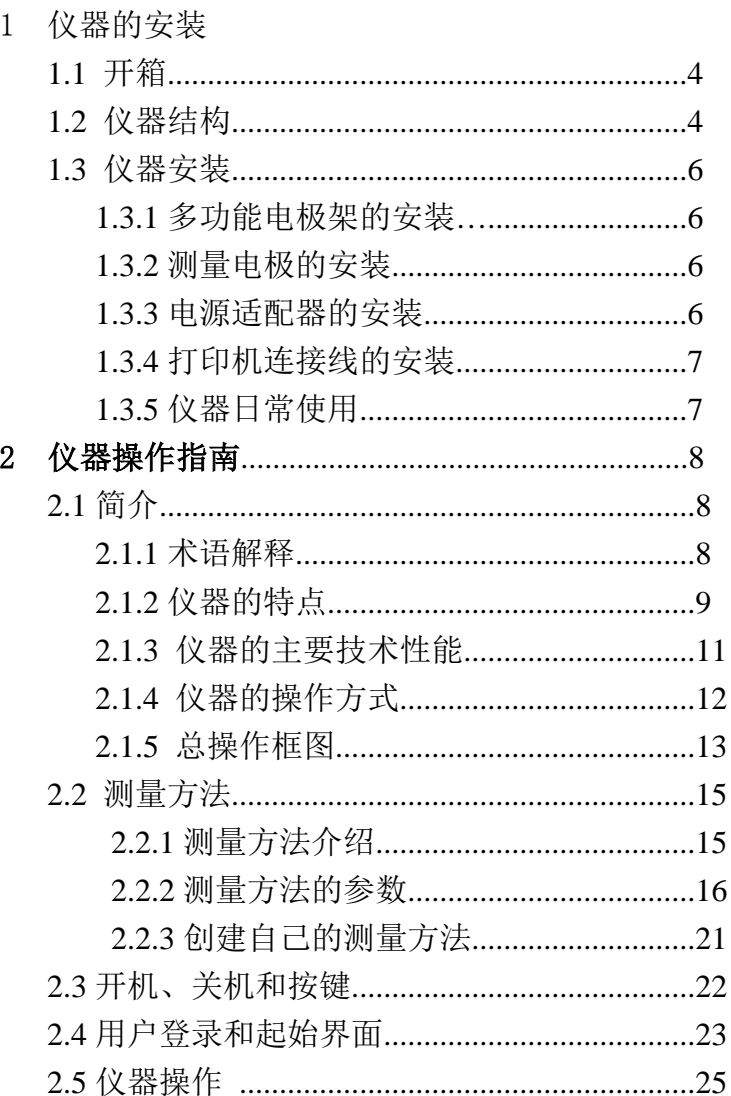

上海仪电科学仪器股份有限公司

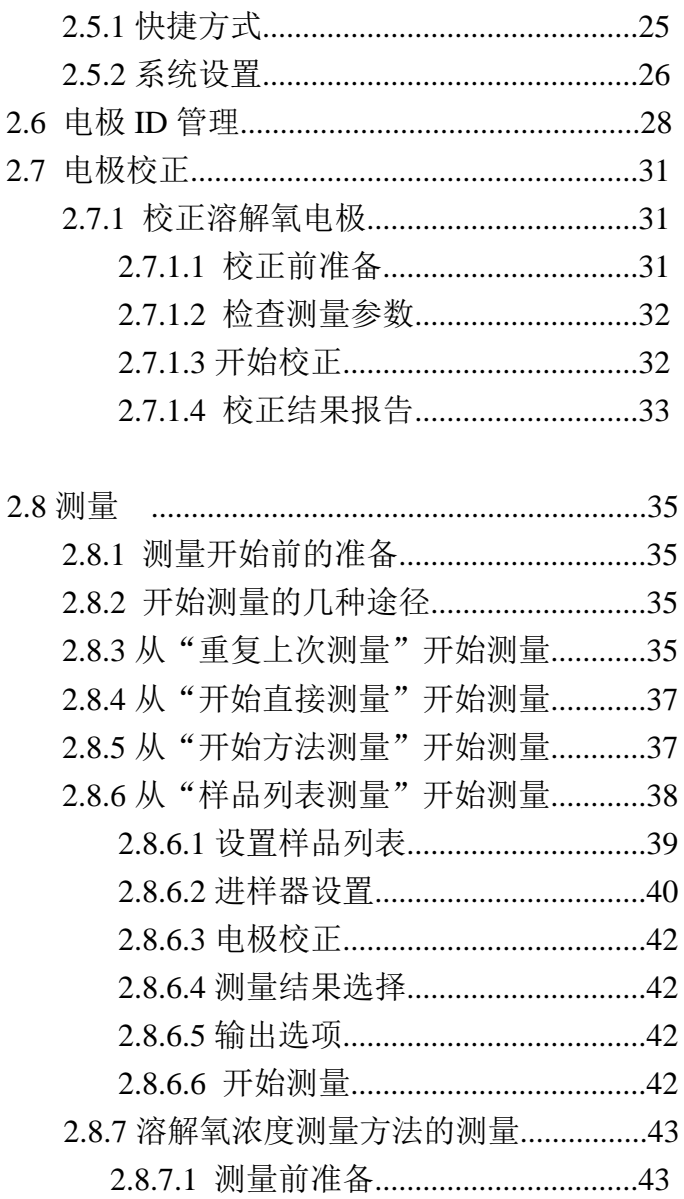

JPSJ-606L 型溶解氧测定仪使用说明书

 $\overline{a}$ 

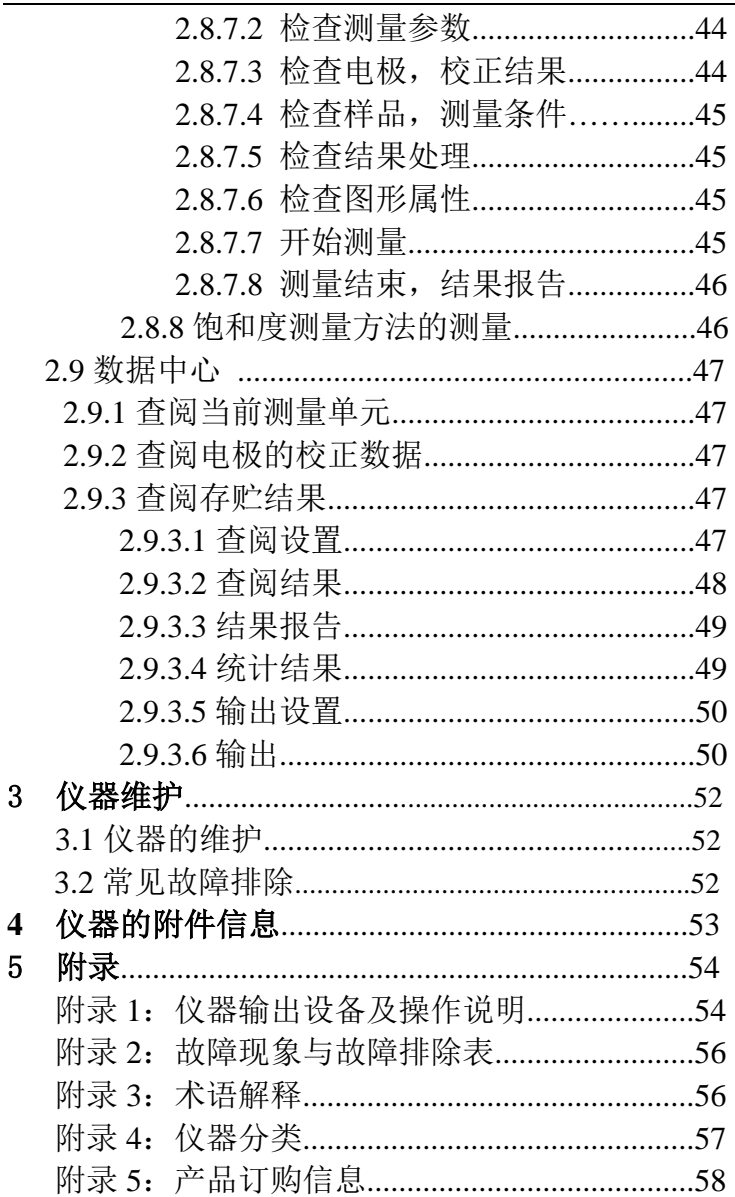

# 1 仪器的安装

## 1.1 开箱

在仪器的装运包装箱中可找到以下部件:

1. JPSJ-606L 型溶解氧测定仪 | 1 台 2. REX-3 型电极支架(带底座) 1 只 3. 附件 1 套

## 1.2 仪器结构

1.2.1 仪器正面图

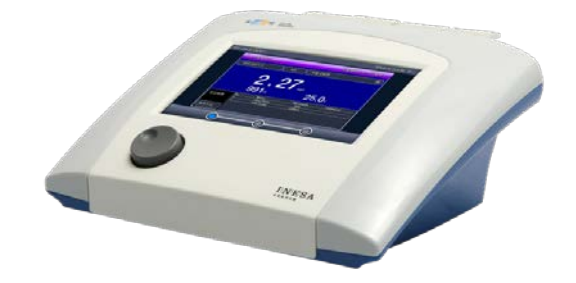

### 仪器正面示意图(图 1)

- 1) 主机
- 2) REX-3 型电极架(带底座)
- 3) 相应测量单元以及测量电极
- 1.2.2 仪器后面图

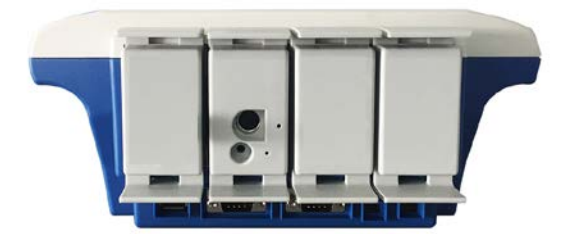

## 仪器后面示意图 (图 2)

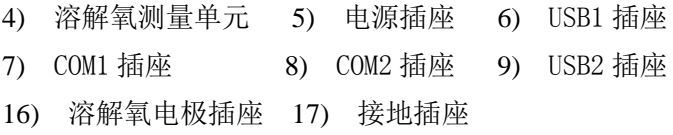

1.2.3 仪器配件

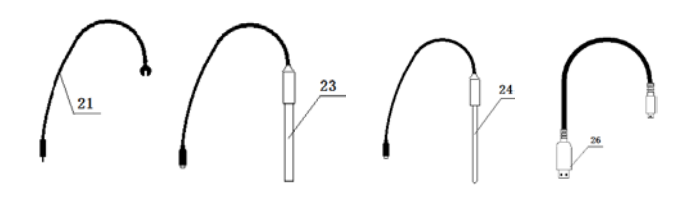

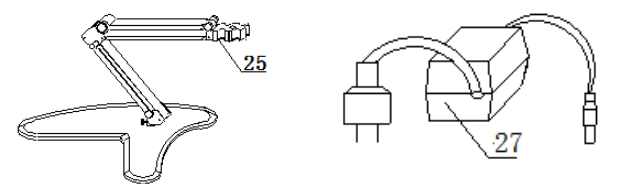

## 仪器附件示意图(图 3)

21) 接地线

上海仪电科学仪器股份有限公司

- 23) DO-958-L 型溶解氧电极
- 24) T-818-L 型温度电极
- 25) REX-3 型电极架
- 26) USB 连线
- 27) 电源适配器

## 1.3 仪器安装

打开仪器包装,取出 JPSJ-606L 型溶解氧测定仪、电极支 架以及相关附件。

## 1.3.1 多功能电极支架的安装

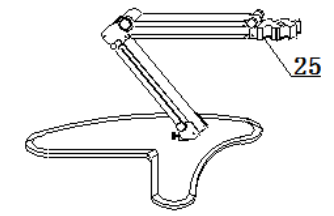

### 多功能电极支架示意图(图 4)

### 1.3.2 测量电极的安装

在溶解氧测量单元背面找到溶解氧插座,安装 DO-958-L 型溶解氧电极;

#### 1.3.3 电源适配器的安装

仪器随机提供电源适配器。本电源适配器适用于以下电 源: 输入: 100~240VAC, 2A, 50/60Hz; 输出: 24VDC, 2.7A。

用户将电源适配器一端连接仪器,另一端连接电源,打开 电源,仪器即点亮。

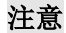

JPSJ-606L 型溶解氧测定仪使用说明书

### **1**、 本适配器只适用于本仪器,不建议使用于其他类型的仪 器,也不建议使用其他类型的电源适配器。

**2**、 电源适配器插入仪器时可能出现小火花,这个是正常现 象,用户不必担心。

### 1.3.4 打印机连接线的安装

仪器支持串行打印机(打印机需用户自行选购,参考附 录),如果用户需要打印测量结果、存贮结果等,连接打印机 和仪器,并设置仪器的串口号、通信波特率等。

### 1.3.5 仪器的日常使用

仪器在日常使用中,请不要随意插拔测量单元,否则将影 响使用寿命、测量方法对应的通道参数等,影响使用。

相关测量电极的保养请参考电极使用说明书。

# 2 仪器的操作指南

## 2.1 简介

使用仪器之前,请确保已阅读仪器安装指南和操作指南。 使用仪器时注意的问题有:

- 如果选用非原机配备电源适配器可能会发生不必要的安 全问题。
- 必须有良好的接地。
- 防止腐蚀性气体侵入。
- 仪器的接口必须保持清洁、干燥,切忌与酸、碱、盐溶液 接触。
- 仪器可供长期稳定使用。测试样品后,所用电极应浸放在 蒸馏水中。
- 仪器可供长期稳定使用。测试完样品后,所用电极应浸放 在蒸馏水中,如果使用间隔大于 6 小时或长期储存,建议 洗干净后放入空的保护瓶中存放。
- 2.1.1 术语解释
- 溶解氧浓度: 在一定条件下,溶解于水中分子状态的氧的 含量。用每升水中氧气的毫克数表示。通常记作 DO。
- 溶解氧饱和度: 现场溶解氧浓度与相同条件下饱和溶解氧 浓度的比值。
- 溶解氧大气压: 现场大气压力。用 kPa 表示。
- 溶解氧盐度: 水中含盐量。用 g/L 表示。
- 溶解氧零点标定: 在"无氧水"(新鲜配制的 5%亚硫酸钠溶 液)中对电极进行标定。
- 溶解氧满度标定: 在空气或空气充分溶解饱和的水中对电 极进行标定。

### 2.1.2 仪器的特点

仪器是全新设计的新一代实验室高精度分析仪器,采用模 块化结构,仪器主要有以下基本特点:

- 仪器采用全新微处理器技术, 使用 7'TFT 触摸屏, 达 65k 色域;支持简单的滑动操作。
- 全新 UI 设计规范,导航式操作体验。
- 仪器采用模块化结构。
- 支持电极 ID 管理, 电极校正记录管理功能。最大支持 5 支 测量电极;每支测量电极支持 20 套校正记录,记录历次校 正数据,完整检测电极性能。
- 支持电极保质期设置, 保质期提醒功能。

上海仪电科学仪器股份有限公司

- 仪器支持用户管理, 最大支持 8 个用户, 支持密码管理。
- 仪器支持多种途径开始测量, 包括从起始界面、快捷方式、 重复上次测量、测量方法管理、样品列表测量等启动测量。
- 允许用户创建快捷方式, 可以将经常使用的测量方法创建 为快捷方式,直接启动。
- 允许测量溶解氧浓度、溶解氧饱和度、溶解氧电流、温度 值;
- 仪器支持存贮最大 100 套测量方法。
- 支持管理 5 只溶解氧电极: 每只电极 20 套校正记录;
- 支持存贮 1000 套测量结果。
- 支持电极校正功能,用户可以校正零氧、满度。
- 支持大气压自动补偿。
- 支持自搅拌溶解氧电极, 方便用户使用。
- 仪器支持样品列表测量功能, 支持我公司生产的自动进样 器,可以实现多样品自动测量,最多一次测量 11 个样品, 满足用户批量测试的需求;使用进样器,仪器也支持 pH 电 极的自动标定。
- 仪器以测量方法管理所有的测量过程, 支持测量方法的杳 阅、拷贝、编辑、新建等功能。
- 仪器支持多种读数方式, 包括连续读数方式、平衡读数方 式、定时读数方式,支持长定时或者间隔定时。
- 仪器具有良好操作界面, 使用方便, 能实时显示有关测试 方法、测量曲线、测量结果。所有测量支持平衡条件判断, 平衡条件提示;动态显示测量曲线,可以有效观察变化。
- 仪器支持 U 盘, 允许读写测量方法, 保存测量结果、测量

曲线,适合机构研究分析、观察样品的响应。

- 支持存贮大容量测量结果。支持多种杳阅方式, 可按存贮 编号、存贮时间、操作者 ID、方法名称、测量样品 ID、电 极 ID 等查阅存贮数据,查阅结果以曲线方式显示。
- 仪器具有统计功能,允许用户将测量结果讲行统计、杳阅、 分析、比较、保存。
- 仪器支持 GLP 规范。
- 支持中英文语言。
- 仪器支持固件升级功能, 多种升级途径, 包括用 U 盘直接 升级: 允许仪器功能扩展和个性化要求。
- 支持 USB、RS232 连接 PC、串口打印机: 允许打印输出测 量结果、测量曲线。
- 仪器具有断电保护功能, 仪器正常关机后或非正常断电情 况下,仪器内部贮存的测量数据和设置的参数不会丢失。
- 支持背光调整, 具有自动背光控制功能, 当用户打开自动 背光控制时,在设定的时间内如果用户没有操作仪器,仪 器将自动降低背光,以节约功耗。

上海仪电科学仪器股份有限公司

#### 2.1.3 仪器的主要技术性能

- 1 仪器溶解氧示值误差:±0.30mg/L;
- 2 仪器主要性能参数
	- 2.1 测量范围
		- 溶解氧浓度: (0.00~90.00)mg/L;
		- 溶解氧饱和度:  $(0.0 \sim 600.0)$ %;

■ 温度:  $(-5.0 \sim 130.0)$ ℃。

#### 2.2 分辨率

- 溶解氧浓度: 0.01mg/L ;
- 溶解氧饱和度: 0.1%;
- 温度: 0.1℃。
- 2.3 电子单元基本误差
	- 溶解氧: ±0.10mg/L;
	- 溶解氧饱和度: ±2.0%;
	- 温度:  $±0.1°C$ 。

2.4 大气压自动补偿范围:(50.0~110.0)kPa 2.5 盐度补偿范围:手动 (0.0~50.0)g/L

- 3 仪器正常工作条件
	- 环境温度: (5.0~35.0) ℃;
	- 相对湿度: 不大于 80%;
	- 除地磁场外,周围无电磁场干扰。

4 供电电源:电源适配器(输入:100-240VAC,输出:24VDC,3A); 5 外形尺寸(长×宽×高,mm) 280×280×130; 6 重量(kg):约 2.5kg。

#### 2.1.4 仪器的操作方式

本仪器使用触摸屏作为操作、控制设备,仪器将随机配置 触摸笔,用户触摸按键时可以适当延长一点时间以增加点击的 准确性,如果偏离位置确实较大,应该进行触摸屏的重新校正, 以免影响使用效果。

#### 注意:

## 如果发现触摸屏点击偏移较大,可以稍用力、延时点击以增 加点击效果,或者重新校正。

仪器默认以蓝色高亮条表示选中,浅色表示无效的选项, 点击高亮条可以执行相应操作,具体实现的功能与实际的功能 模块相关。

仪器设置有两种按键输入方式,一种输入字符,一种输入 数字。输入窗口的标题为输入信息提示,上方为输入窗口,下 方为按键,用户按"Cancel"键表示取消输入,按"Enter" 键表示确认输入,按"Backspace"或者"Bsp"表示退格,即 清除一个输入的字符。

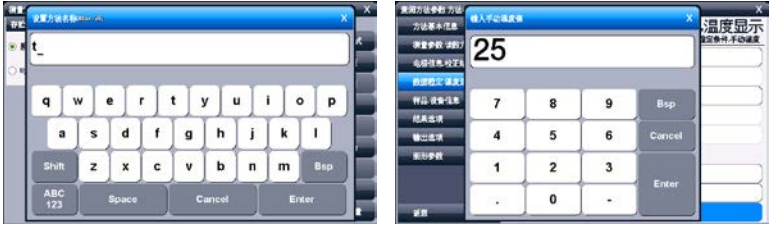

### 仪器按键输入示意图(图 5)

### 2.1.5 仪器总操作框图

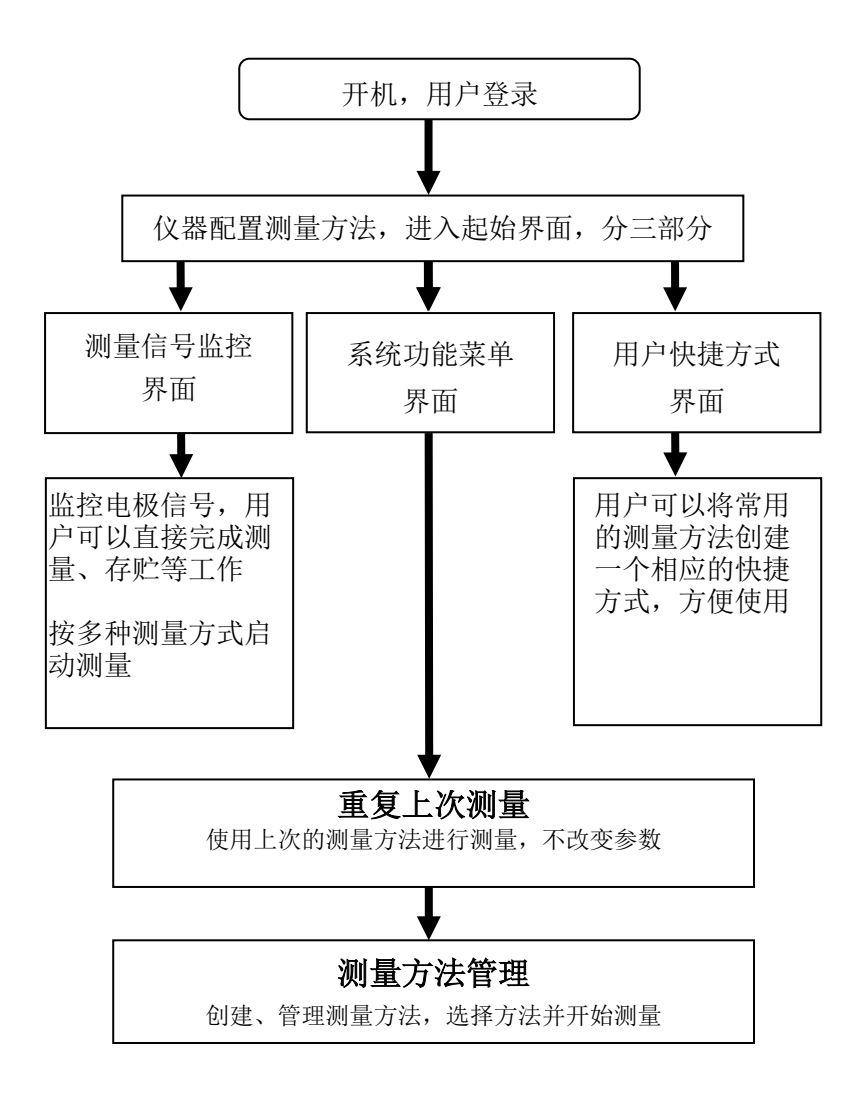

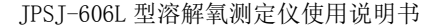

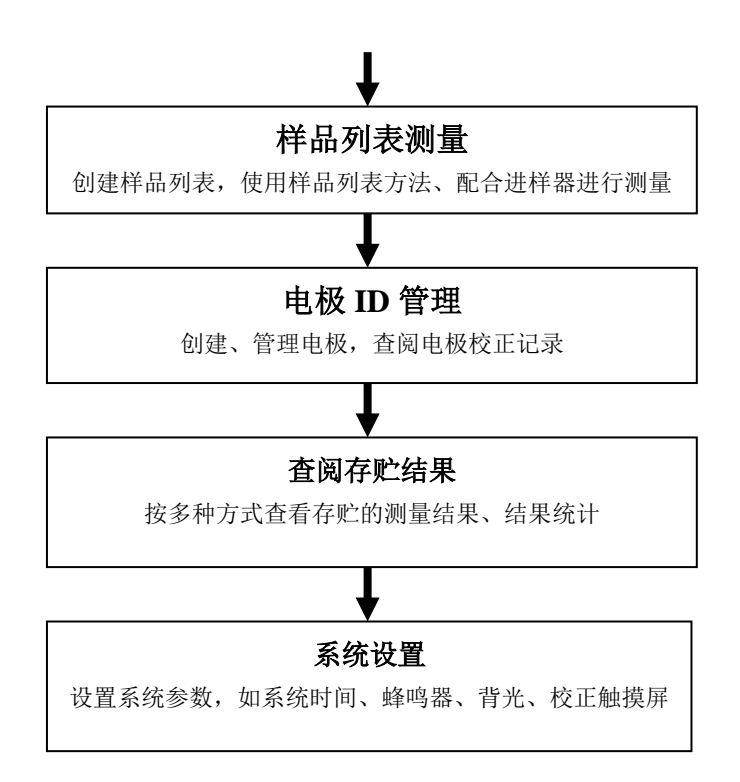

## 仪器总操作示意图(图 6)

### 2.2 测量方法

2.2.1 测量方法介绍

本仪器以测量方法定义所有的测量,每个测量方法包含一 套完整的测量过程。

每个测量方法包含有多种参数,包括提示类参数、电极校 正类参数、测量控制类参数、样品类参数、测量结果类参数等 几大类。主要有测量方法基本信息、测量参数、读数方式、电 极、校正结果、数据稳定条件、温度控制、样品、设备(搅拌 器)、结果选项、输出选项、图形控制参数等。

仪器最多允许存贮 100 套测量方法,一旦超过存贮的数 量, 用户可以删除原来的测量方法或者存贮到 U 盘。

存贮在 U 盘的测量方法同样允许查阅、删除、拷贝到仪器 中。仪器将在第一次使用的 U 盘根目录中创建以下格式的文件 名:

C:\LEADSERI\METHOD

\RESULT

其中 C:\LEADSERI\METHOD 中存贮测量方法。

C:\LEADSERI\RESULT 中存贮测量结果、测量曲线数据。文件 名格式暂采用 DOS 系统的 8.3 编码,即 8 个大写的字符表示文 件名,3 个字符为扩展名。扩展名为采用固定格式,即.MOD 表示测量方法文件,如 M1. MOD 为测量方法 1 的文件; M2. MOD 为测量方法 2 的文件。

如图即为 JPSJ-606L 型溶解氧测定仪默认提供的基本测 量方法。

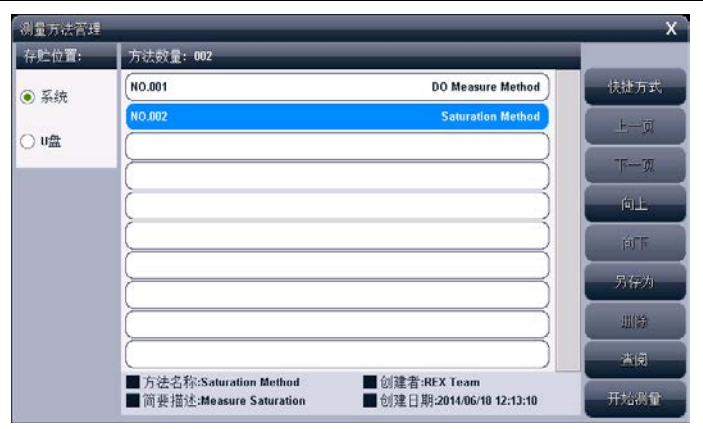

JPSJ-606L 型溶解氧测定仪使用说明书

测量方法管理示意图(图 7)

### 2.2.2 测量方法的参数

以下为测量方法中具体参数的说明。

■ 方法名称, 说明本方法的名称, 允许修改, 最多允许 20 个 字符。

#### 注意:所有随机提供的测量方法的方法名称不允许修改!

- 简要描述, 说明本方法的具体应用等, 允许修改, 最多允 许 20 个字符。
- 测量参数,表示当前的测量参数类型,如测量溶解氧、测 量饱和度等。每个测量参数支持相应的测量通道、读数方 式、平衡条件、使用的电极、电极类型、校正结果、离子 名称、测量样品。

## 注意:所有随机提供的基本测量方法已默认设置好测量参 数,用户无法修改。

■ 当前通道号,表示当前测量参数对应的测量通道,CH1<sup>~</sup>CH4。

■ 读数方式,表示当前测量参数对应的读数方式。仪器支持 3 种读数方式,分别为连续读数方式、平衡读数方式、定 时读数方式。

## 注意:所有随机提供的基本测量方法默认都锁定了读数方 式,用户无法修改。

- 连续读数方式:本读数方法适用于连续监测样品数据, 观察样品的变化趋势,需要用户手动终止测量;
- 平衡读数方式:用户首先应该设置好平衡条件,开始测 量后,仪器自动测量、计算并显示测量结果,一旦测量 符合设定好的平衡条件,本次测量即结束。平衡条件包 括平衡时间、平衡值两个参数。当所有的测量数据在设 定的平衡时间里面都满足平衡值要求即为满足平衡条 件。仪器默认提供 4 种平衡条件供用户选择,表示为"快 速、中、严格、自定义",对应不同的测量参数有不同 的平衡条件,仪器允许用户自定义平衡条件。
	- 定时读数方式: 仪器支持两种定时读数方式, 一种为 固定时间的定时读数、另一种为固定间隔的定时读数 方式。

固定定时读数方式表示开始测量后,仪器一直工 作,直到设定的定时时间,比如设置定时 300 秒,则 仪器将持续测量 300 秒时间。注意:固定时间定时方 式不自动保存测量结果。

固定间隔定时读数方式要求设置测量间隔、测量 次数,仪器会自动按照设定的间隔采集数据并自动记 录, 最小定时间隔为 1 秒。

■ 电极名称,表示当前测量参数对应的电极名称。

注意:为了更好地管理电极,建议也必须有规范使用电极 的概念。当使用新电极时,建议用户中"电极 ID 管理"创 建电极名称,这样每次使用本电极校正后,其校正数据也 会自动记录到本电极下面,方便查看电极性能。

- 校正结果,表示使用电极的上次校正结果,也是当前测量 参数即将使用的电极参数。
- 校正者,表示上次校正的操作者。
- 校正时间,表示上次校正的时间。
- 大气压,本参数对应溶解氧、饱和度测量参数。仪器支持 自动大气压补偿,当设置为手动补偿时,仪器将使用本大 气压值。
- 溶解氧盐度值,本参数对应溶解氧、饱和度测量参数, 默 认为 $0.0g/L$ 。
- 平衡条件, 仪器默认提供 4 种平衡条件供用户选择, 表示 为"快速、中、严格、自定义",对应不同的测量参数、 测量环境需要不同的平衡条件。
- 平衡时间,本参数对应平衡条件,是平衡条件的一个参数, 表示满足数据稳定条件的最小等待时间,在此时间内,所 有测量数据应都满足设定的平衡值,一旦不满足,仪器将 始终等待。设置的时间越长表示要求越严格,反之亦然。
- 平衡值,本参数对应平衡条件,是平衡条件的一个参数, 表示数据可以接受的程度,数值越大越容易平衡,反之亦 然。对应不同的测量参数有不同的表示值。

上海仪电科学仪器股份有限公司

### 注意:用户只能修改自定义的平衡时间、平衡值。

- 温度显示方式, 仪器支持摄氏(℃)或者华氏(℉)温度 显示。
- 温度补偿方式, 每个测量参数支持独立的温度补偿, 当用 户选择手动温度补偿时,仪器使用用户设定的手动温度值 进行计算;当选择自动补偿时,仪器使用温度传感器采集 的温度值,此时如果没有连接温度传感器,仪器仍然会使 用手动设定的温度值。
- 手动温度值, 自动温度补偿无效时采用手动温度。
- 样品数量,表示本方法测量的样品数。
- 样品 ID, 样品的名称, 最大 10 个字符。仪器允许多参数、 多通道、多样品同时测量,为了满足这种需要,有必要设 置样品的名称。
- 搅拌器类型, 有些测量需要使用到搅拌器, 仪器将支持外 置式搅拌器,或者自搅拌溶解氧电极的搅拌功能。
- 搅拌器速度,设置搅拌器的速度值。
- 测量结束后是否存贮结果,本参数对应测量结果。如果设 置存贮结果时,当仪器测量结束后,仪器自动存贮;否则 需要用户手动存贮结果,仪器支持用户随时存贮结果。

#### 注意:定时间隔读数方式时也会自动存贮测量结果。

- 测量结束后是否输出结果,本参数对应测量结果。测量结 束后,如果需要打印输出则自动打印。
- 输出选项

输出选项包含输出设备、输出端口号、通信波特率、 打印机每行字符数、是否输出标题、输出标题的名称以及 输出的内容。仪器支持 GLP 功能,允许用户编制输出要求, 通常有三种输出方式:按 GLP 格式、按标准格式、用户自 定义格式。一旦用户选择自定义格式,仪器将允许用户自 定义输出设置,如图,用户可以定制选择报告标题、报告 时间、用户信息、仪器信息、测量方法信息、测量信息、 电极信息、校正信息、样品信息等。

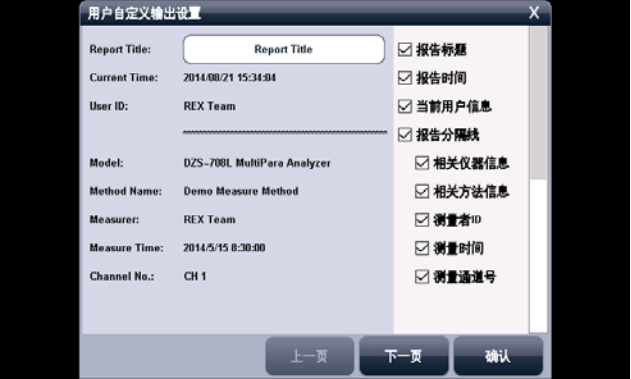

用户自定义输出显示示意图(图 8)

按 GLP 格式输出即打印所有相关的信息,标准格式将简略 输出。

■ 图形参数, 控制测量过程中的图形显示参数, 主要是曲线 记录间隔参数,表示测量曲线的记录频率,最小为1秒。

### 2.2.3 创建自己的测量方法

仪器支持用户在某些专用的应用领域生成自己专用的测 量方法,通常我们可以将系统提供的测量方法、或者直接测量 的方法另存为一个新方法,然后修改、调整测量参数即可得到。

## 2.3 开机、关机和按键

将电源适配器一端插入仪器, 然后将话配器另一端插入 交流电源插座,打开电源,仪器将直接开机。仪器首先显示公 司名称、仪器型号、名称等信息,完成自检后稍等,仪器要求 用户登录。

本仪器使用触摸屏作为操作、控制设备,随机将配置触摸 笔,建议用户触摸按键时可以适当延长一点时间以增加点击的 准确性,如果偏离位置确实较大,应该进行触摸屏的重新校正, 以免影响使用效果。

仪器默认以蓝色高亮条表示选中,浅色表示无效的选项, 点击高亮条可以执行相应操作。

仪器使用导航式按键,仪器使用完毕,用户可以长按导航 键 4 秒以上关闭仪器。下次再按一次,仪器将直接开机。

仪器也支持导航键操作,左右旋转导航键,显示屏上方将 出现闪烁提示框指向相关功能模块,用户按一次即可进入相关 功能。如果用户 5 秒内没有旋转导航键,提示框会自动消失。

#### 注意:

1、如果仪器长时间不使用,用户应断开电源适配器的电源, 或者关闭交流电源,以免长时间供电引起发热进而损坏仪器, 为您带来不必要的损失。

2、请使用我公司随机提供的电源适配器,用户不应该使用不 符合我公司仪器要求的电源适配器,以免损坏仪器,为您带 来不必要的损失。

## 2.4 用户登录和起始界面

仪器最多支持 8 个用户,并支持密码管理。默认第一个用 户为 Admini,用户无法修改。只有 Admini 用户登录时才有权 创建用户、删除用户,其他用户无法操作。

登录成功后,仪器开始检查外接设备,然后进入起始状态, 将来所有的操作都从此开始,完成相应工作后返回到起始状 态。我们称为起始状态,如图:

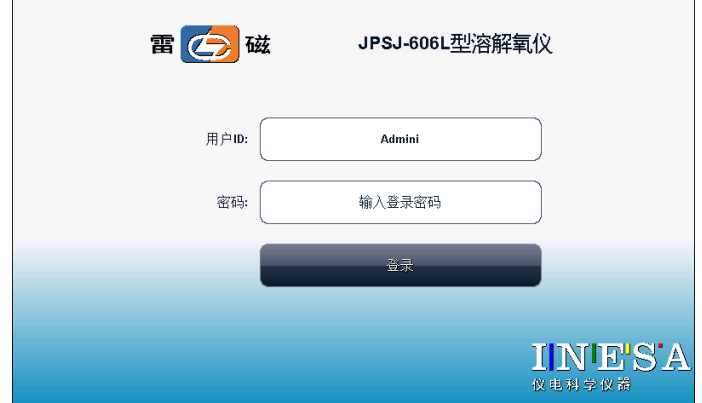

### 仪器登录显示示意图(图 9)

警告用户:1、仪器出厂时,Admini 的密码没有设置,即为空 白,用户直接按确认键登录即可;2、如果用户设置了密码, 请妥然保管好自己的密码,免得丢失导致无法正常登录,影 响仪器的使用,给您带来不必要的麻烦。

起始状态分三个部分,第一为测量信号监控、第二为系统 功能菜单、第三为用户自定义方法的快捷方式。在每个页面下, 左上方为仪器型号、右上方为当前时间,页面底部为当前页的 指示,用户点击图标或者左右滑动即可切换。

第一,测量信号监控页,中间显示测量结果,上方显示有 读数方式、温度补偿类型、测量参数等,下方为上次校正结果。

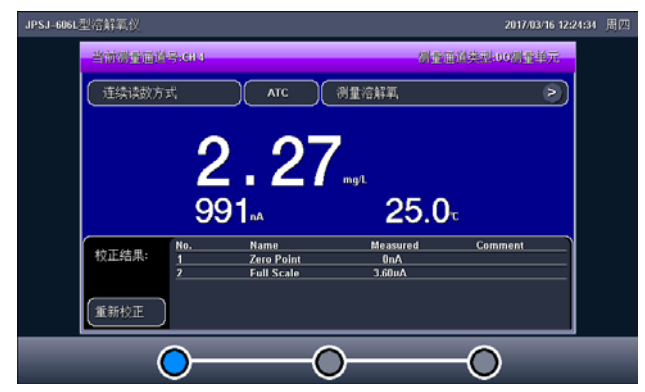

仪器起始状态显示 1 示意图(图 10)

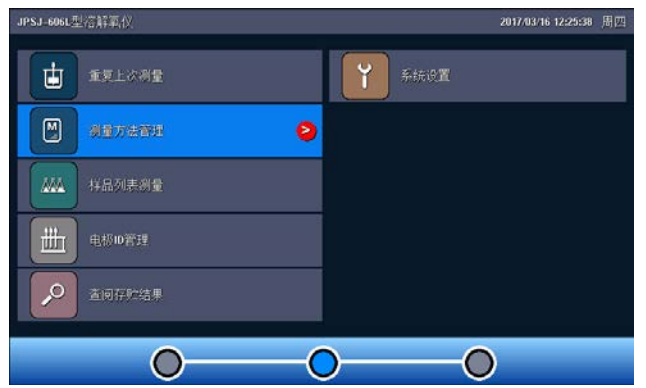

### 仪器起始状态显示 2 示意图(图 11)

第二,系统菜单页。本页包含所有系统功能菜单,包括重

复上次测量、测量方法管理、样品列表测量、电极 ID 管理、 查阅存贮数据、系统设置等功能模块,用户点击某个选项即可 进入相应模块。

第三,用户自定义快捷方式页。用户可以将自己常用的测 量方法创建一个快捷方式到这里,方便使用。

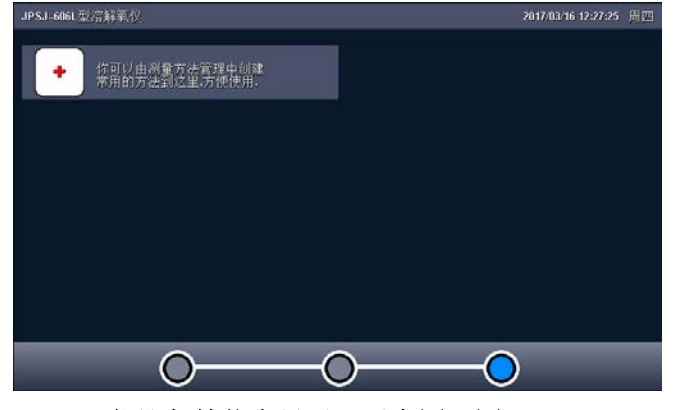

仪器起始状态显示 3 示意图(图 12)

## 2.5 仪器操作

#### 2.5.1 快捷方式

仪器支持简单的快捷方式操作,允许用户将常用的测量方 法创建为快捷方式图标,在仪器的起始状态上显示,用户直接 点击即可进入相应功能,方便用户使用。

在用户自定义快捷方式页面下,点击最后添加图标,仪器 直接跳转到测量方法管理,用户如果希望将某个测量方法创建 为快捷方式,则点击"快捷方式"按键以完成创建, 仪器最多 支持 10 个快捷方式图标。

如果用户希望修改图标的显示内容,则点击某个快捷方式 图标,再点击修改快捷方式名称即可。输入的名称只能为英文 字符, 最大长度 20 个字符, 保证图标显示的美观!

同样,仪器允许用户删除某个快捷方式,点击需要删除的 快捷方式,再选择删除快捷方式即可实现。

### 2.5.2 系统设置

系统设置包括系统时间、蜂鸣器、自动背光、显示设置、 用户 ID 管理、触摸屏校正、语言选择、设置波特率、系统升 级等功能模块。在起始状态下, 选择菜单项"系统设置"即可 进入,如图。

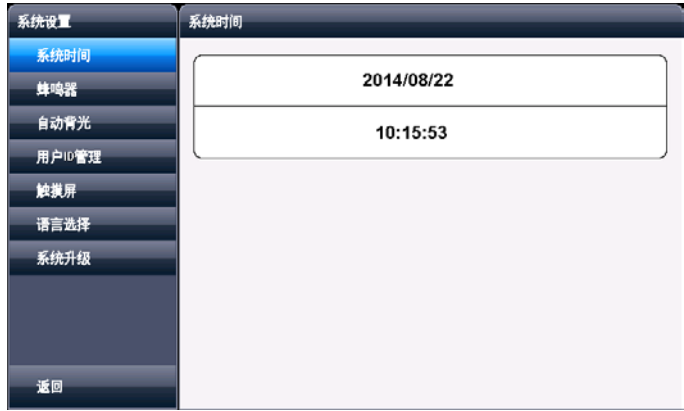

#### 系统设置显示示意图(图 13)

■ 系统时间: 用于记录仪器执行的时间, 方法建立、滴定、 电极标定等的时间,如果偏差较大,需要按照当地时间调 JPSJ-606L 型溶解氧测定仪使用说明书

整,时间格式为年年/月月/日日 时时:分分:秒秒;

- 蜂鸣器: 设置蜂鸣器的提示方式, 包括按键有效时是否鸣 叫、仪器执行到特殊情况提示用户时是否鸣叫,比如滴定 找到终点时仪器默认会自动鸣叫 3 次以提醒用户;
- 自动背光控制: 本仪器具有自动背光调节功能, 可以降低 功耗,到了用户设定的时间, 仪器将自动降低背光亮度。 包括 5 个选项, 即是否设置背光自动控制, "off"表示背 光一直显示,不关闭。"1min、5min、10min、20min"等 分别表示 1 分钟、5 分钟、10 分钟、20 分钟时间内如果不 进行任何按键操作,背光将自动关闭(进入节电模式,仍 有比较暗淡的显示。在节电模式下,按屏幕任意处,将恢 复显示到用户设定的背光值); 仪器也允许用户设置背光 的亮度;
- 用户 ID 管理: 本功能包括更改用户 ID、设置密码、创建 用户、删除用户、注销等几个功能。仪器最多支持 8 个用 户, 默认第一个用户为 Admini, 用户无法修改。只有用 Admini 用户登录时才有权创建用户、删除用户,其他用户 无权创建、删除用户。注销将重新启动仪器。

警告用户:1、仪器出厂时,Admini 的密码没有设置,即为空 白,用户直接按确认键登录即可;

2、如果用户设置了密码,请妥然保管好自己的密码,免得丢 失导致无法正常登录,影响仪器的使用,给您带来不必要的 麻烦。

上海仪电科学仪器股份有限公司

- 触摸屏: 包括触摸屏校准、触摸屏测试两个功能。如果用 户发现仪器由于使用时间较长,或者其他原因导致触摸屏 按键位置偏离较大时,可以校正触摸屏。仪器采用 5 点校 准法,用户需要在触摸屏的 5 个位置各连续点击 5 次以上 才算完成触摸屏的校准工作,一旦进入校准状态,请按照 操作步骤仔细操作, 校准的结果将直接影响您的使用, 为 了验证校准的结果,仪器也提供了一个测试模块,进入测 试后,用户按自己的使用习惯,点击显示屏任意位置,可 以查看点击的准确性,包括点击的力度、位置大小、使用 触笔或者手指点击的效果,配合使用习惯,可以更好地配 合触摸屏的使用。校准完毕,存贮校准数据即可。
- 语言选择: 本仪器支持中英文两个版本, 满足不同用户需 求。
- 设置波特率: 本功能设置仪器与外接设备, 如 RS232 打印 机、PC 通讯的波特率。
- 系统升级: 仪器支持固件升级功能, 提供多种升级方法, 满足产品的功能扩展、用户个性化需求。仪器有两种升级 方法,一种使用 U 盘升级,一种使用 PC 机,用配套开发的 升级软件升级。我公司会定期发布仪器的升级文件,用户 可以在我公司的官网上,或者通过经销商、我公司的销售 部门、修理部等了解到最新版本的信息,然后实现升级。 点击"关于"可以查看仪器的版本信息、公司信息等。

### 2.6 电极 ID 管理

仪器支持电极 ID 管理,默认创建有 1 支电极,方便用户 使用。仪器也允许用户新建、另存电极,各类型电极最多支持 5 支。每支电极包含以下属性:电极名称,说明、登记者、登 记时间、保质期、保质期提示方式、电极类型、历次校正记录。

- 电极名称, 即电极 ID, 是识别某支电极的唯一标识, 一旦 创建定义好,请用户不要随便修改,否则有可能出现用户 虽然使用本电极进行校正,但是校正数据却没有保存到本 电极的校正记录库的情况。支持修改,最大 20 个字符。
- 说明, 允许用户简要说明本电极的情况, 支持修改, 最大 20 个字符。
- 登记者,表示创建本电极的操作者。用户一旦创建电极, 仪器自动将当前用户标记为电极登记者。本参数无法修改。
- 登记时间, 表示创建本电极的时间。本参数无法修改。
- 保质期, 通常表示电极的有效使用时间, 随不同的电极而 不同。
- 保质期提醒方式, 仪器允许用户在测量时提示电极的保质 期,方便查看、检测。
- 电极类型, 电极的基本类型, 如 pH 测量电极等。
- 校正记录, 每支电极最大支持 20 套校正记录, 对应电导电 极,支持 20 套电极常数校正记录和 20 套 TDS 系数校正记 录。用户可以删除某个校正记录。当存贮达到最大记录量 时,仪器自动删除最早的记录。

在仪器起始状态下, 选择菜单项"电极 ID 管理"即可讲

入。选择相关电极后,点击"查阅"可以查看某支电极的具体 内容,包括相关校正记录、相关参数等。对应每支电极,仪器 最多支持 20 套电极校正记录,用户可以依次查看、删除、或 者作为测量方法的校正数据(由测量方法进入),在此,仪器 也支持电极的重新校正。

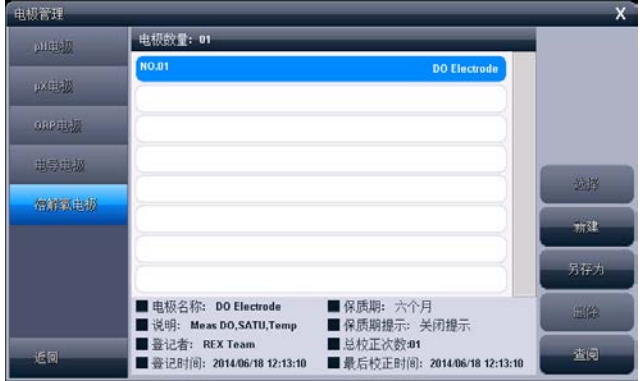

电极 ID 管理显示示意图(图 14)

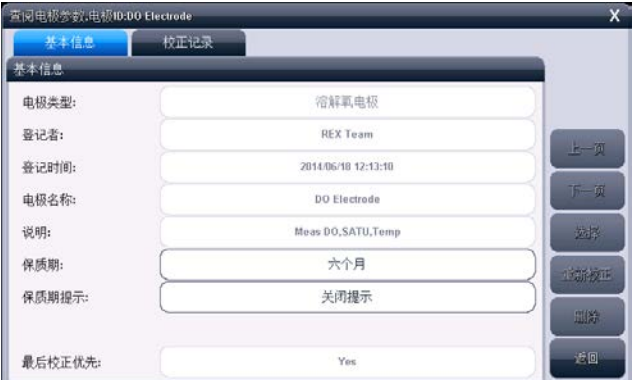

### 查阅电极参数显示示意图 1(图 15)

JPSJ-606L 型溶解氧测定仪使用说明书

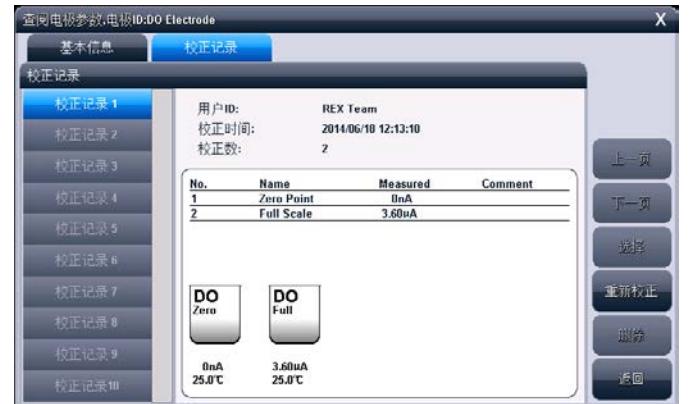

### 查阅电极参数显示示意图 2(图 16)

## 2.7 电极校正

对应不同的测量电极,仪器有不同的校正方法。通常有多 种途径进行电极校正:

■ 在电极 ID 管理, 查阅电极校正数据时;

- 在测量方法管理, 杳阅电极校正数据时;
- 在开始测量时, 检杳电极, 校正结果时;

仪器采用导航式指导校正,用户可按照指示逐步完成校正 工作。

#### 2.7.1 校正溶解氧电极

对应溶解氧电极,为了获得准确的测量结果,溶解氧电极 测量前必须进行校正,包括零氧校正、满度校正。

2.7.1.1 校正前的准备

按需要准备 5%的新鲜配制的亚硫酸钠溶液、去离子水等, 准备完毕,点击"下一步"。

以下为溶解氧电极的准备工作和使用注意事项。

- 把膜帽从电极上拧下来, 把膜帽的内外都用蒸馏水冲洗干 净并且甩干。
- 把电极的阴阳极组件用蒸馏水清洗, 并擦干。
- 往膜帽里注入四分之三体积的内充液。
- 把膜帽拧到电极上, 直到拧紧为止。
- 极化电极。电极使用前必须极化。极化一个新的电极,需 要把电极连接仪表,让仪表给电极供电,极化约 60 分钟。 当电极连接在仪表上时,由于一直处于极化状态,因此不 需要重复极化电极,除非电极需要维护或者从仪表上拔下, 超过 1 个小时的时间。如果电极从仪表上拔下不超过 1 个 小时,允许在使用前只极化 25 分钟。
- 搅拌 因为电极会消耗一些氧, 所以电极的膜和水样之间 的氧的含量会变低,由于这个原因,水样需要搅拌。可以 手动晃动电极以每秒 20-40cm 的速度水平晃动电极, 或者 使用外搅拌使水样有一定的流速,或者直接使用自搅拌溶 解氧电极。
- 膜 电极的透气膜片不能受到任何损伤, 避免触碰膜片。 膜片应当与电极阴极的头部完全接触无隔层。如果膜损坏, 请更换新的膜帽。
- 内充液 溶解氧填充液在使用一段时间后需更换。溶解氧 填充液使用时间与使用状况有关。溶解氧电极根据使用情 况需要在 2 星期至 2 个月里更换溶解氧填充液。

2.7.1.2 检查校正参数

校正参数主要为平衡条件的设置。

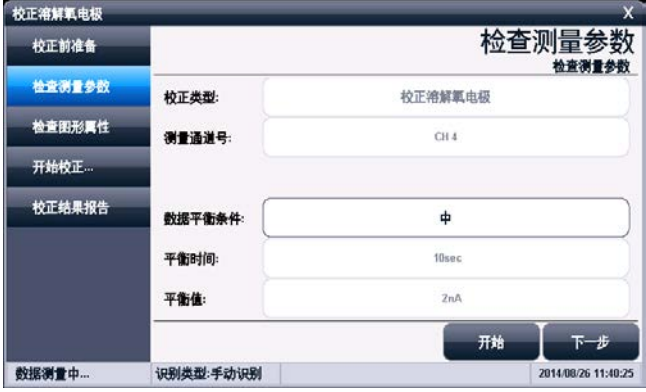

#### 检查测量参数显示示意图(图 17)

2.7.1.3 开始校正

对应溶解氧电极,通常需要校正零氧和满度,操作方法类 似,具体校正过程如下:

- 用蒸馏水清洗溶解氢电极;
- 将溶解氧电极放入 5%的新鲜配制的亚硫酸钠溶液中, 按 "开始校正"进入校正状态。
- 等读数稳定后,点击"校正零氧"键,仪器存贮校正结果, 并切换到校正结果报告页, 显示校正结果;
- 把溶解氧电极从溶液中取出,用水冲洗干净,用滤纸小心 吸干薄膜表面的水分,并放入盛有蒸馏水容器(如三角烧 瓶、高脚烧杯中)靠近水面的空气上或者放入空气中,但 电极表面不能沾上水滴。
- 等读数稳定后,点击"校正满度"键,仪器存贮校正结果, 并切换到校正结果报告页,显示校正结果。
- 仪器允许重复校正,校正结束,用户按"X"键退出校正。

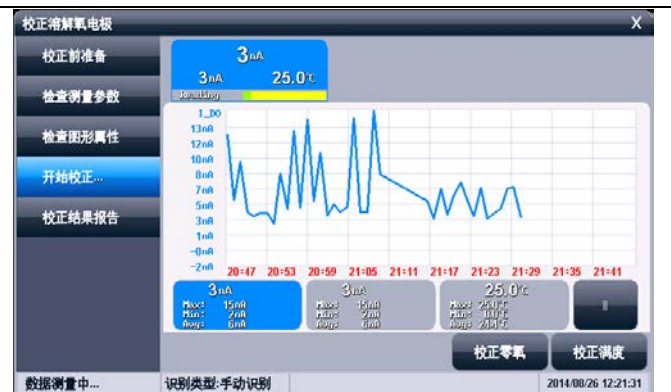

上海仪电科学仪器股份有限公司

溶解氧校正显示示意图 1(图 18)

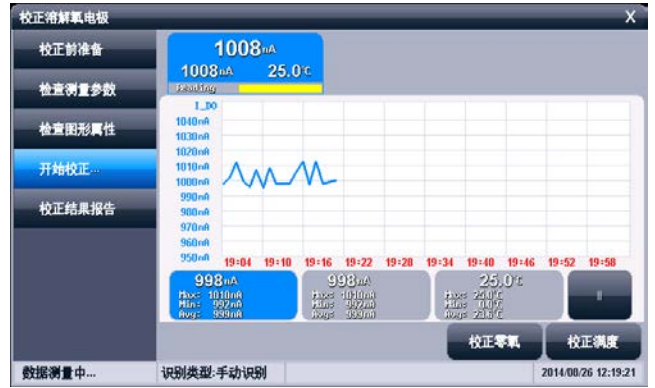

### 溶解氧校正显示示意图 2(图 19)

#### 2.7.1.4 校正结果报告

每次校正结束,仪器切换校正页到校正结果报告页,报告 页提示有当前的校正点数、校正结果以及校正溶液的详细数 据。

校正过程中,仪器允许随时切换到校正结果报告页以查看 校正结果。点击"结束"键,可以结束校正。

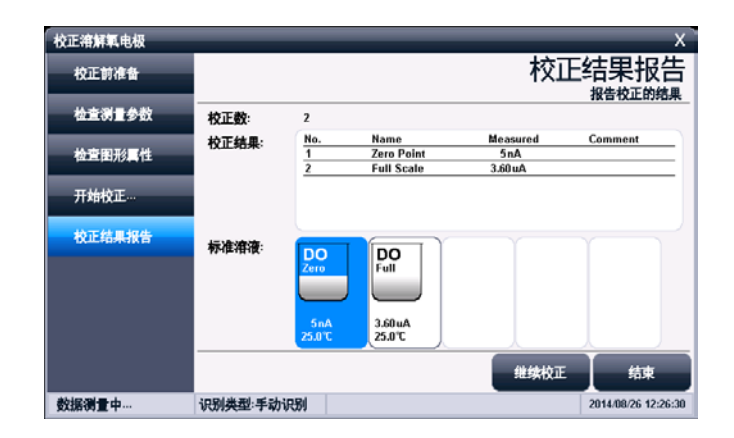

### 校正结果报告显示示意图(图 20)

### 2.8 测量

#### 2.8.1 测量开始前的准备

用户应该比较了解所需测量物质(样品)的性质、属性; 常规测试的方法;了解仪器的基本操作、应用;了解常规电极 的使用、保养。

如果配套使用我公司开发的自动样品进样器,则需要检测 进样器是否能正常工作,检查进样器连接的管道是否有脱落、 排液口是否通畅。可以用进样器自带的按键调试,或者连接仪 器后联机调试。

#### 2.8.2 开始测量的几种途径

本仪器支持多种途径开始并完成测量, 包括:

- 从"重复上次测量"开始测量;
- 从"开始直接测量"开始测量;
- 从"开始方法测量"开始测量;
- 从"样品列表测量"开始测量;
- 从"快捷方式"开始测量。

#### 2.8.3 从"重复上次测量"开始测量

如果用户已经执行过一次测量,仪器将记录上一次测量的 参数,用户点击菜单"重复上次测量"项,即可直接开始上一 次的测量过程,所有测量参数不变,测量结束,可以查阅、存 贮、打印、统计等。

### 2.8.4 从"开始直接测量"开始测量

仪器在起始状态即显示有测量结果,用户点击即可开始测 量。直接测量也是一个测量方法,所有测量参数在测量开始前 设置、修改。

在仪器的起始状态下,点击测量窗或者"开始测量"即可 开始测量,仪器以配置的测量单元为基础控制测量参数。 仪器采用导航式结构,分步引导用户一步步完成操作、参数配 置,最后开始测量,并完成测量工作,详细操作参考后面的方 法测量。

### 2.8.5 从"开始方法测量"开始测量

对于所有用户,这是最常用的开始测量的一步。用户点击 菜单"测量方法管理"项,即可进入方法的管理,如图。

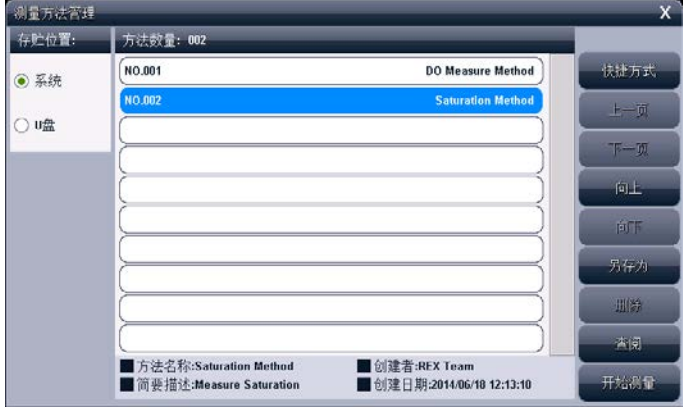

### 测量方法管理示意图(图 21)

通常,一般的操作步骤如下:

- 洗择合适的测量方法;
- 按"杳阅"键杳看或者设置相关参数, 完成后返回, 详细 设置和参数定义参见"测量方法的参数"章节;
- 按"开始测量"键开始测量。每个测量方法, 由读数方式 控制,详细参考相关测量章节;
- 测量结束, 可以杳阅、存贮、打印输出等。
- 所有测量方法的测量过程类似。

#### 2.8.6 从"开始样品列表"开始测量

样品列表测量,即多样品测量,是为了满足用户大量样品 测量需要而开发的功能,样品列表测量适合成熟样品测量方案 的批量测定,一次性完成多个样品的测量工作,满足高效的工 作需求。本功能需要自动样品进样器支持。

仪器支持我公司生产的 SCH-01 型自动样品进样器,用户 选购进样器后,即可连接使用,满足用户多样品测量的需求。

SCH-01 型自动样品进样器具有以下特点:

- 单样品杯转盘, 12 个杯位, 其中 11 个为样品杯位置, 1 个清洗位;
- 支持动态喷淋清洗, 保证彻底清洗干净;
- 支持搅拌功能,上搅拌、下搅拌可选;
- 仪器安装有液晶、键盘, 支持直接控制、操作, 具有 良好人机界面;
- 具有 USB、RS232 双接口, 完全实现自动化操作;
- 灵活, 可编程。仪器支持 MODBUS 通信协议, 提供具体 通信格式,允许用户使用上层软件、其它外设连接, 拓展相关功能;
- 支持多种波特率通信:
- 仪器具有自检和容错功能。

仪器支持创建一个样品列表,允许用户添加、删除样品, 最大支持 20 个样品。用户可以一次性地完成样品列表的创建, 创建列表后,每个样品仍允许用户控制是否选择开始测量。

#### 2.8.6.1 设置样品列表

样品列表允许用户设置测量参数、样品 ID、进样器位置、 是否选择测量、使用的电极、当前通道号、读数方式、平衡条 件等,用户点击相应项目即可修改参数。

- 测量参数,表示需要测定的参数类型,这里只显示第 一个测量参数,如果有多个参数,点击"查阅"查看 其它参数。
- 样品 ID, 设置样品的信息, 用户按实际设置。
- 进样器位置号, 表示本样品对应进样器上的位置号。 注意:样品放置的位置必须与进样器位置一一对应。
- 选择测量, 仪器允许用户选择设定的样品是否参加本 次测量。用户随时可以决定几个样品一起进行测量, 未选择样品自动以浅色显示。
- 使用的电极, 测量参数对应的电极。
- 当前通道号, 测量参数对应的通道号。
- 读数方式, 测量参数对应的读数方式。读数方式必须

为平衡读数方式或者定时读数方式,否则,本样品测 量将无法结束。

■ 平衝条件, 测量参数对应的平衡条件。

每个样品实际对应一个测量方法,点击"查阅"可以查阅、 修改相关参数。点击"添加"、"删除"即可添加或删除一个 测量方法。

在仪器起始状态下,选择"样品列表测量"项即可进入样 品列表管理,如图,图中表示已创建的样品数为 5 个, 选择准 备测量的样品数为 3 个, 3 个样品的测量参数为 "pH 值", 讲 样器相应位置为 1、2、3 号杯位。

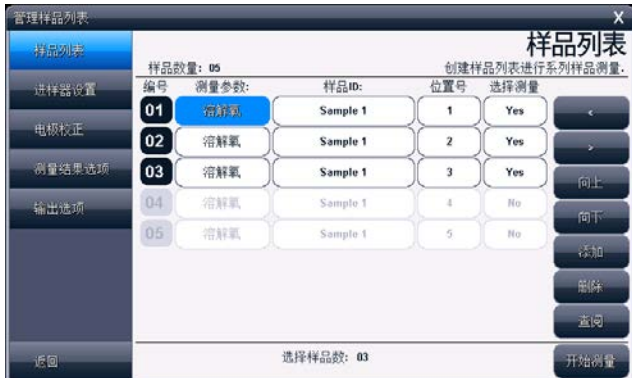

#### 样品列表显示示意图(图 22)

#### 2.8.6.2 进样器设置

允许用户设置进样器参数,包括连接进样器的端口号、通 信波特率、测量时的清洗选择,清洗位置、清洗方式、清洗速 度、清洗体积,搅拌器设置等。

■ 端口号, 表示讲样器连接的通信号。仪器支持 2 个 RS232, 表示为 COM1/COM2,用户必须设置。

- 波特率,表示与进样器通信的波特率,默认为 9600bps。
- 清洗洗择, 测量开始前清洗电极, 或者不清洗电极。一旦 选择清洗,需要设置相应的清洗控制参数。
- 清洗位置, 支持清洗位清洗或者样品原位清洗。讲样器专 门设计有一个清洗位(即 0 号位),有专门的管道用于排 液,支持清洗量大、难以清洗干净的清洗要求;当用户在 样品的原位清洗时,必须考虑清洗体积是否超过样品杯的 体积,一旦超过样品杯体积,有可能出现溶液溢出的情况, 严重时损坏仪器,给您带来不必要的损失。
- 清洗方式, 包括自动清洗模式、固定清洗模式。
- 清洗速度, 表示讲样器喷淋的速度, 有快速、慢速两种。
- 清洗体积,表示清洗的体积量,共 5mL、10mL、20mL、30mL 四种。
- 搅拌器类型, 有的测量需要搅拌器支持。仪器允许使用进 样器上的搅拌器,方便用户。
- 搅拌器速度, 设置搅拌器的速度。

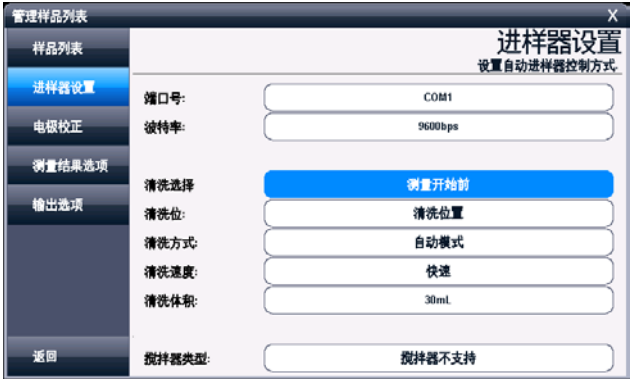

样品列表测量时设置进样器显示示意图(图 23)

2.8.6.3 电极校正

本仪器暂不支持溶解氧电极的自动校正。用户如果需要校 正电极,请事先校正完成后,再进行样品列表的测量。

#### 2.8.6.4 测量结果选择

本设置对应所有测量的样品,包括是否存贮结果、是否输 出结果等。用户按需要设置即可。

#### 2.8.6.5 输出选项

测量结束后,如果用户需要直接打印输出测量结果,则需 要设置串行打印机以及输出参数。

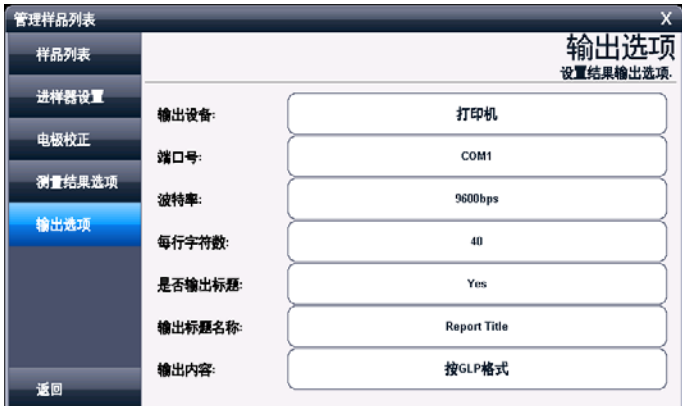

#### 样品列表输出选项显示示意图(图 24)

#### 2.8.6.6 开始测量

所有设置按照需要完成后,占击"样品列表"项,按"开 始测量"键即可开始测量。仪器按照设置将控制进样器依次完 成所有样品的测量, 或者先自动校准电极斜率再完成测量工 作。

测量结束,仪器按照设定自动存贮、打印输出测量结果。

#### 2.8.7 溶解氧浓度测量方法的测量

溶解氧浓度测量方法是常规的测量溶解氧浓度的方法。

在测量方法管理选择"DO Measure Method",即可开始 测量。包括测量前准备、检查测量参数、检查电极校正结果、 检查样品测量条件、检查结果处理、检查图形属性、开始测量、 测量结束结果报告,依次点击下一步即可完成测量。

#### 2.8.7.1 测量前准备

测量前用户应准备测量的溶解氧电极,以下为溶解氧电极 的准备工作或者使用注意事项。

- 把膜帽从电极上拧下来, 把膜帽的内外都用蒸馏水冲洗干 净并且甩干。
- 把电极的阴阳极组件用蒸馏水清洗, 并擦干。
- 往膜帽里注入四分之三体积的内充液。
- 把膜帽拧到电极上, 直到拧紧为止。
- 极化电极。电极使用前必须极化。极化一个新的电极, 需 要把电极连接仪表,让仪表给电极供电,极化约 60 分钟。 当电极连接在仪表上时,由于一直处于极化状态,因此不 需要重复极化电极,除非电极需要维护或者从仪表上拔下, 超过 1 个小时的时间。如果电极从仪表上拔下不超过 1 个 小时,允许在使用前只极化 25 分钟。
- 搅拌 因为电极会消耗一些氧, 所以电极的膜和水样之间 的氧的含量会变低,由于这个原因,水样需要搅拌。可以 手动晃动电极以每秒 20-40cm 的速度水平晃动电极, 或者 使用外搅拌使水样有一定的流速,或者直接使用自搅拌溶

解氧电极。

- 膜 电极的透气膜片不能受到任何损伤, 避免触碰膜片。 膜片应当与电极阴极的头部完全接触无隔层。如果膜损坏, 请更换新的膜帽。
- 内充液 溶解氧填充液在使用一段时间后需更换。溶解氧 填充液使用时间与使用状况有关。溶解氧电极根据使用情 况需要在 2 星期至 2 个月里更换溶解氧填充液。

#### 2.8.7.2 检查测量参数

测量参数包括设置读数方式,大气压补偿方式。仪器支持 大气压的自动补偿。

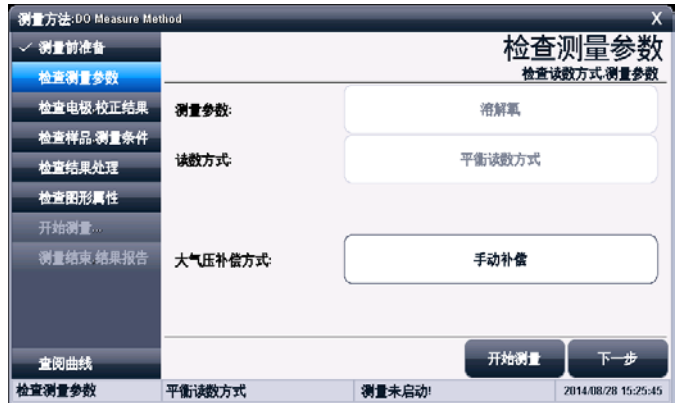

### 检查测量参数显示示意图(图 25)

### 2.8.7.3 检查电极,校正结果

本页设置使用的溶解氧电极、校正数据。允许查看、重新 校正零氧、满度值,设置手动大气压值、溶解氧盐度值。

JPSJ-606L 型溶解氧测定仪使用说明书

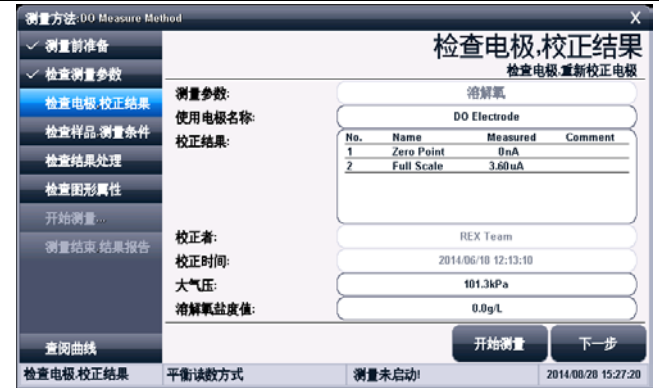

### 检查电极校正结果显示示意图(图 26)

#### 2.8.7.4 检查样品,测量条件

本页设置平衡条件、温度显示以及样品 ID。

2.8.7.5 检查结果处理

本页设置测量结果处理方式,以及相关输出内容。

2.8.7.6 检查图形属性

本页设置测量时的显示曲线控制属性。

2.8.7.7 开始测量

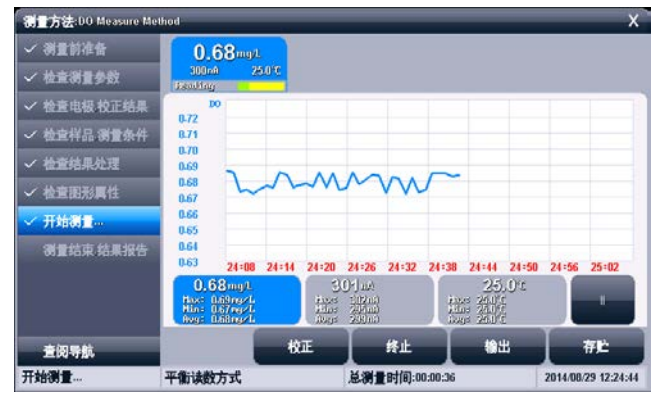

测量显示示意图(图 27)

所有工作设置完成,即可开始测量,仪器按照设置的读数 方式自动采样、显示、判断并完成整个测量工作。

#### 2.8.7.8 测量结束,结果报告

测量结束后,本页显示测量统计信息。

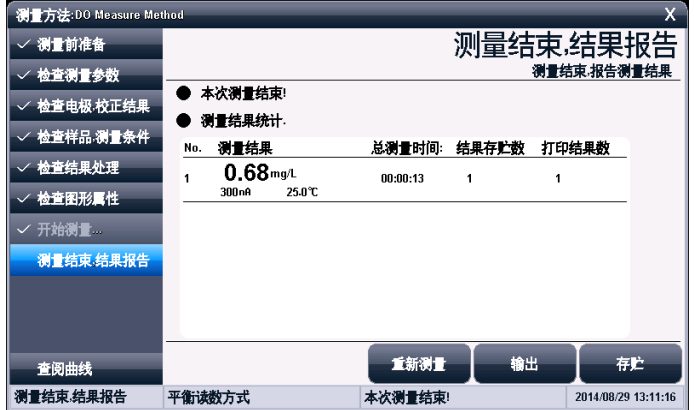

#### 测量结束结果报告显示示意图(图 28)

#### 2.8.8 饱和度测量方法的测量

饱和度测量方法是常规的测量饱和度的方法。

在测量方法管理选择"Saturation Method",即可开始 测量。

仪器所有操作、显示、测量类似于溶解氧浓度的测量方法, 详细请参考溶解氧浓度测量方法的测量章节。

### 2.9 数据中心

仪器支持查阅当前测量单元的数据、查阅电极的校正信 息、查阅存贮测量结果、结果统计。

### 2.9.1 查阅当前测量单元

在仪器的起始状态,仪器实时显示有当前的测量结果。测 量使用的参数为直接测量方法。点击测量窗口或者"开始直接 测量"即可完整查看、修改、校正方法参数。

#### 2.9.2 查阅电极的校正信息

参见电极 ID 管理功能。

#### 2.9.3 查阅存贮的测量结果

 测量结束后,仪器通常自动保存测量结果。在起始状态下, 点击菜单"查阅存贮结果"项即可进入。

#### 2.9.3.1 查阅设置

仪器支持多种查阅方式,可按存贮编号、按存贮时间、按 操作者、按方法名称、按测量样品 ID、按电极 ID 等查阅存贮 数据。用户按实际需要设置查阅方式,完成后点击"开始查阅", 仪器即按照查阅条件查找匹配的结果,查阅结果以曲线方式显 示。

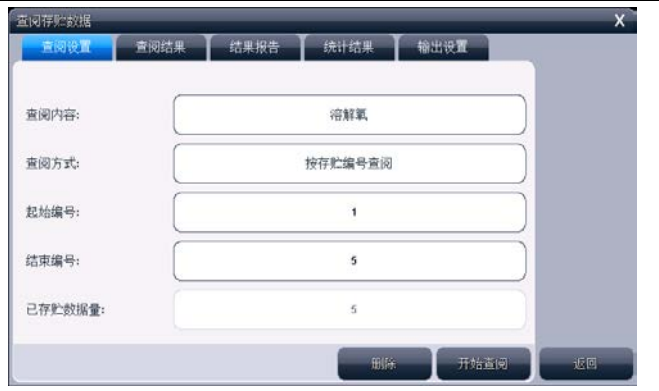

上海仪电科学仪器股份有限公司

查阅设置显示示意图(图 29)

### 2.9.3.2 查阅结果

仪器将符合查阅条件的匹配结果以曲线方式显示,如图。

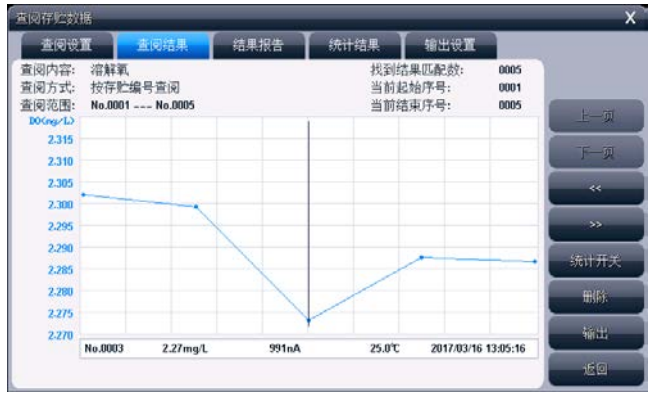

### 查阅结果显示示意图(图 30)

图中显示有查阅内容、当前设置的查阅方式、查阅范围、 找到的结果匹配数量、当前曲线显示的开始号、当前曲线显示 的结束号等,曲线右面显示有按键。为了显示整洁,仪器一次 最多显示 100 个数据,用户可以点击"上一页"、"下一页" 翻转查看剩余的数据,点击"<<"、">>"可移动指示线,查 看相应结果;

#### 2.9.3.3 结果报告

仪器可详细显示指示项对应的结果数据报告,报告包括测 量结果、校正信息、校正结果、基本信息。列举了使用的方法、 操作者、存贮时间、电极、样品、读数方式等等信息。

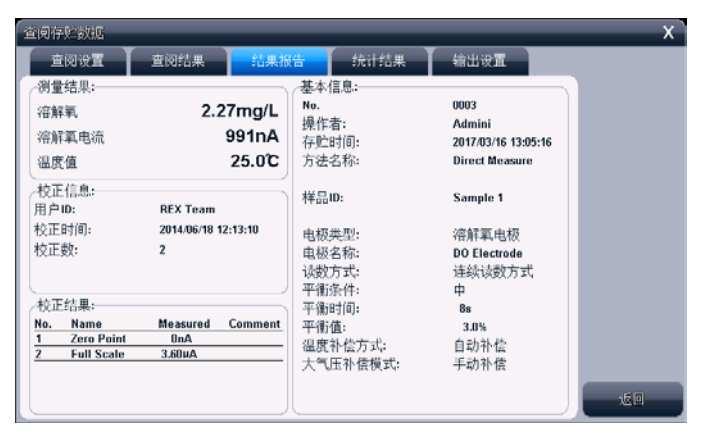

#### 结果报告显示示意图(图 31)

#### 2.9.3.4 统计结果

仪器支持统计功能,将当前查阅到的数据(曲线显示数据) 参与统计,点击"统计结果"页,仪器显示基本的统计结果, 包括最大值、最小值、平均值、标准偏差、相对标准偏差,以 及相关统计信息。

仪器支持统计开关功能,如果用户发点某个测量数据偏离 较大,可点击"统计开关"关闭统计。

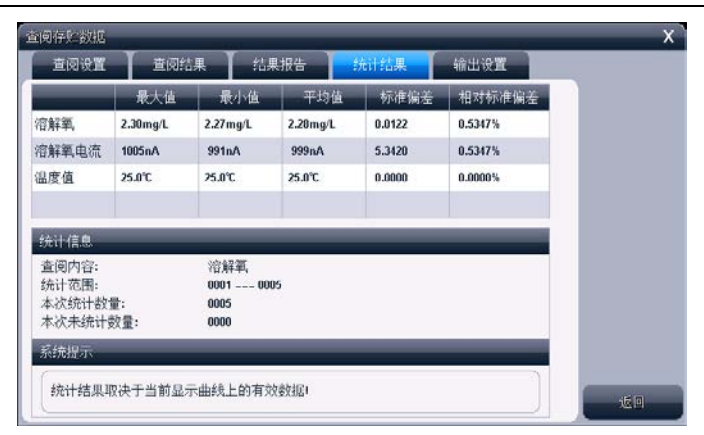

上海仪电科学仪器股份有限公司

### 统计结果显示示意图(图 32)

#### 2.9.3.5 输出设置

输出选项包含输出设备、输出端口号、通信波特率、打印 机每行字符数、是否输出标题、输出标题的名称以及输出的内 容。

仪器支持输出到打印机、PC 机、U 盘。

仪器支持 GLP 功能,允许用户编制输出要求,通常有三种输出 方式:按 GLP 格式、按标准格式、用户自定义格式。一旦用户 选择自定义格式,仪器将允许用户自定义输出设置,用户可以 定制选择报告标题、报告时间、用户信息、仪器信息、测量方 法信息、测量信息、电极信息、校正信息、样品信息等。

#### 2.9.3.6 输出

用户求完成数据查阅、统计后,可以按照输出设置项要求 输出存贮的测量结果、统计结果。

仪器支持输出到打印机、PC 机、U 盘,仪器允许用户将数 据打印输出,已利用记录、保管。

### 详细参考附录。

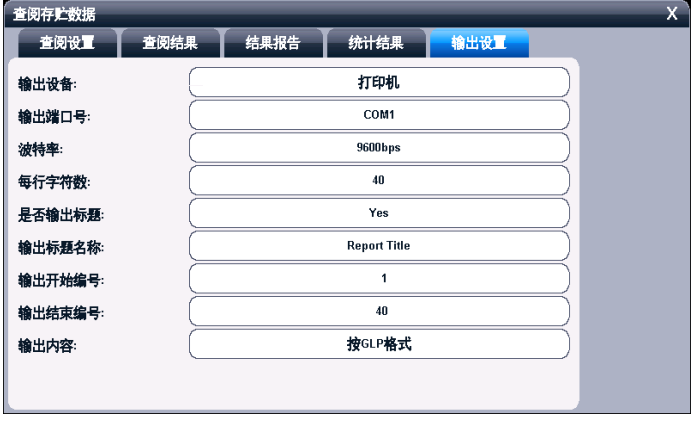

## 输出设置显示示意图(图 33)

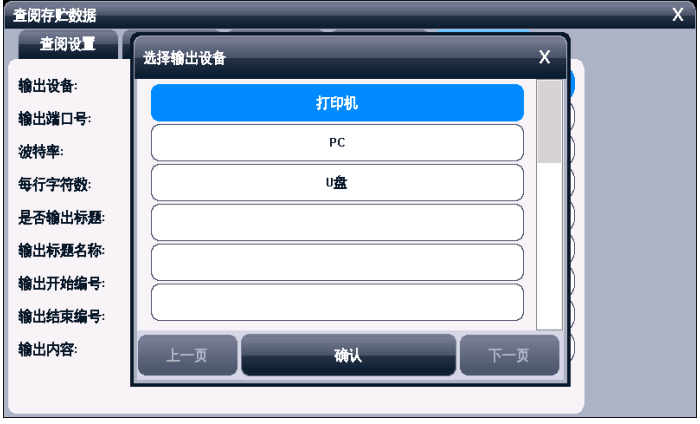

## 输出设备选择显示示意图(图 34)

## 3 仪器维护

## 3.1 仪器的维护

仪器的经常地正确使用与维护,可保证仪器正常、可靠地 使用。

- 仪器的插座必须保持清洁、干燥, 切忌与酸、碱、盐溶 液接触,防止受潮,以确保仪器绝缘和高输入阻抗性能。
- 在环境湿度较高的场所使用过,应把电极插头用干净纱 布擦干。
- 溶解氧电极不用时, 切忌将电极浸入亚硫酸钠溶液中, 因为上述溶液一旦渗透到电极腔体内,会使电极性能恶 化。
- 从电极上拧下膜帽, 除夫内溶液。
- 用蒸馏水冲洗阴阳极组件并日擦干。
- 请在干燥处保存电极。

## 3.2 常见故障排除

见附录 2。

# 4 仪器的附件信息

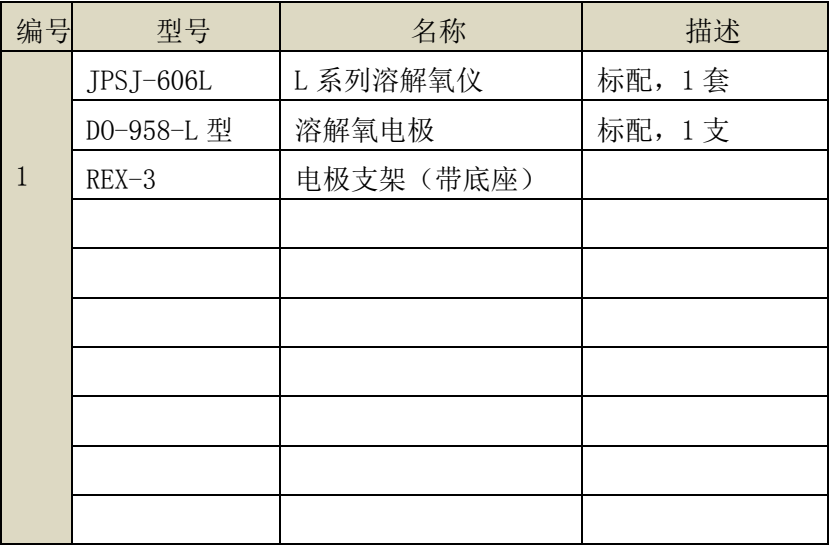

注意:详细以实际的装箱单为准。

## 5 附录

## 附录 1 仪器输出设备及操作说明

本仪器支持 3 种输出设备, 分别为打印机、PC 机、U 盘, 分别对应不同的输出内容。

1、打印机为标准 RS232 串口型打印机,通常这类打印机、 或者 POS 机在超市、小卖部、药房等都有使用,一般为热敏型 打印机,价格比较便宜;如果用户需要长时间保存记录,建议 用户选购针式打印机,即采购带色带的打印机。只要打印机支 持标准 RS232 串口, 都可以连接使用。对于针式打印机, 建议 用户采购每行超过 40 个字符的打印机,其操作步骤如下:

- 将打印线连接仪器和打印机, 为保险见, 建议用户在断开 打印机电源的前提下连接仪器!
- 设置输出设备为打印机, 并设置通信端口、波特率;
- 设置打印机通信波特率, 通常为 9600bps,其他格式为 8 位数据位,无校验,1 个停止位;
- 在相应功能模块里面操作, 即可输出数据。
- 如果无法打印,请检杳连接线、波特率等是否正确设置。

2、如果用户设置输出设备为 PC 机, 则连接的 PC 端需要 具备两个条件: 第一, 使用的 PC 机必须有多余的串口 (或者 使用 USB 转串口设备): 第二, PC 机上安装有通用串口调试 软件或者同类型的通信软件,用以接收发送的数据,其操作步 骤如下:

- 如果 PC 机使用 USB 转串口设备, 则必须先安装 USB 驱动。 用户可以用以下方法查看驱动是否安装成功(以 Window 系统为例), PC 机连接 USB 转接线, 查看"我的电脑\属 性\设备管理器\端口(COM 和 LPT)",可以看到 USB 虚拟 出的标准 RS232 COM 口(包括设备信息),如果没有黄色 感叹号则表示成功,否则驱动安装失败,仪器将无法通信。
- PC 机上安装通用串口调试软件:
- 连接仪器和 PC 机:
- 设置输出设备为 PC 机, 并设置通信端口、波特率;
- 设置 PC 上调试软件的通信口、通信波特率, 其他格式为 8 位数据位,无校验,1 个停止位;
- 在相应功能模块里面操作,即可输出数据。
- 如果无法输出,请检查连接线、波特率等是否正确设置。

3、如果用户设置输出设备为Ⅱ盘, 在需要输出、存贮并 仪器支持的功能模块里面,其操作步骤如下:

- 用户将 U 盘插入仪器, 仪器将自动识别出 U 盘, 并给出连 接提示。
- 有些 U 盘可能会有一些奇怪的外形会影响正确插入,此时 可以换一个 U 盘或者使用一根延长线解决。如果无法识 别,数据将无法写入到设备中。
- 在相应功能模块里面操作,即可输出数据。
- 通常数据保存在 C:\LEADSERI\RESULT 下面。

## 附录 2:故障现象与故障排除表

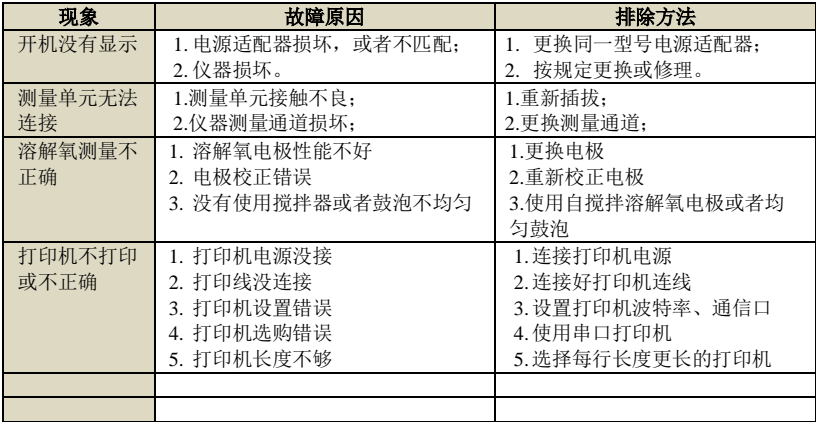

## 附录 3: 术语解释

- 溶解氧浓度: 在一定条件下,溶解于水中分子状态的氧的 含量。用每升水中氧气的毫克数表示。通常记作 DO。
- 图 溶解氧饱和度:现场溶解氧浓度与相同条件下饱和溶解氧 浓度的比值。
- 溶解氧大气压:现场大气压力。用 kPa 表示。
- 溶解氧盐度:水中含盐量。用 g/L 表示。
- 溶解氧零点标定: 在"无氧水"(新鲜配制的 5%亚硫酸钠 溶液)中对电极进行标定。
- 溶解氧满度标定:在空气或空气充分溶解饱和的水中对电 极进行标定。

# 附录 4: 仪器分类

L 系列仪器采用模块化方式,可以按照用户需要定制,以 下为仪器分类情况。

| NO.            | 仪器型号            | 支持测量单元       | 支持测量参数              |
|----------------|-----------------|--------------|---------------------|
| $\mathbf{1}$   | PHSJ-6L 型 pH 计  | 单 pX 测量单元    | mV、pH、温度            |
| $\overline{2}$ | PXSI-227L 型离子计  | 单 pX 测量单元    | mV、pH、pX、ORP、RmV、离子 |
|                |                 |              | 浓度、温度               |
| 3              | DDSJ-319L 型电导率仪 | 单电导率测量单元     | 电导率、电阻率、TDS、盐度、     |
|                |                 |              | 温度                  |
| $\overline{4}$ | JPSJ-606L 型溶解氧仪 | 单溶解氧测量单元     | 溶解氧、饱和度、溶解氧电流       |
|                |                 |              | 值、温度                |
| 5              | DZS-708L 型多参数分  | 最多任意 4 个 pX/ | mV、pH、pX、ORP、RmV、离子 |
|                | 析仪              | 电导率/溶解氧测     | 浓度、电导率、电阻率、TDS、     |
|                |                 | 量单元的组合       | 盐度、溶解氧、饱和度、溶解       |
|                |                 |              | 氧电流值、温度             |

仪器分类以及测量参数表

# 附录 5:产品订购信息

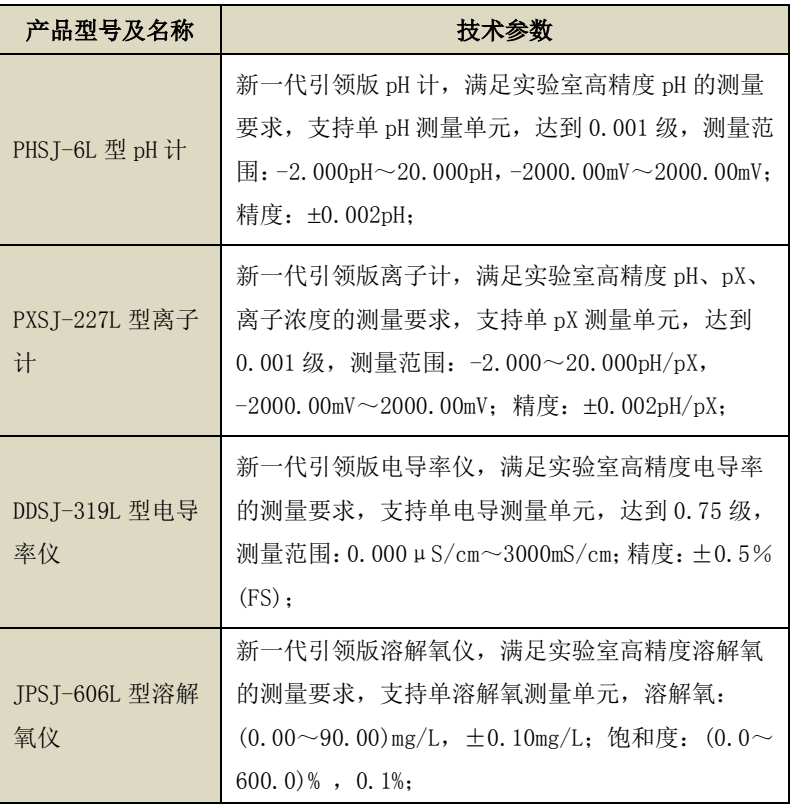

### DZS-708L 型多参 数分析仪 新一代引领版多参数分析仪,满足实验室高精度多 参数的测量要求,支持最多任意 4 个 pX、电导、溶 解氧测量单元, -2.000~20.000pH/pX,  $-2000.00$ mV $\sim$ 2000.00mV,  $\pm$ 0.002pH/pX; 电导率: 0.000μS/cm~3000mS/cm; ±0.5%(FS); 溶解氧:  $(0.00~90.00)$  mg/L,  $\pm 0.10$  mg/L; 饱和度:  $(0.0~0)$  $600.0\%$ , 0.1%; SCH-01 型自动样 品进样器 ■单样品杯转盘,12个杯位,11个为样品杯位置,1 个清洗位; 支持动态喷淋清洗,保证彻底清洗干净; 支持搅拌功能,上搅拌、下搅拌可选;

#### JPSJ-606L 型溶解氧测定仪使用说明书

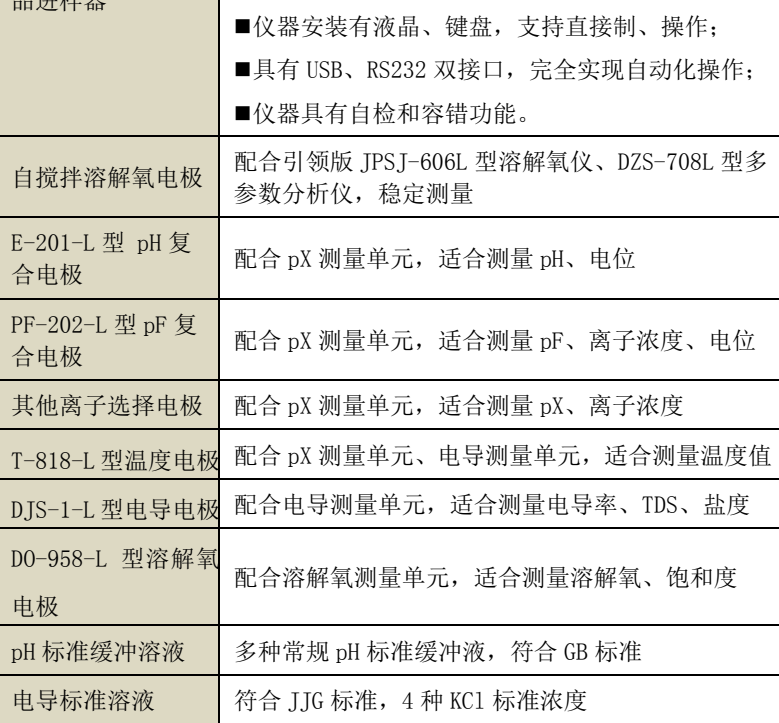

上海仪电科学仪器股份有限公司